# **MAXPID ETUDE STATIQUE**

### **MISE EN SITUATION**

La maquette MAXPID est extraite d'un robot cueilleur de fruits. Elle reproduit la chaîne fonctionnelle de mise en mouvement d'un des bras du robot.

Le système est piloté par un ordinateur qui permet d'envoyer des consignes de déplacement au bras. On se reportera à la photographie 1 pour la désignation des éléments.

Sur la façade de la maquette, vérifier que l'interrupteur « mesure » de la boucle de retour est fermé et que le bouton « coup de poing » n'est pas enfoncé. Basculer le bouton de mise sous tension sur la face gauche.

Lancer le programme « Maxpid » . Cliquer sur « Continuer », basculer l'interrupteur virtuel sur « ON » et établir la connexion. Choisir « Consigne de position ». Afficher la valeur de la position angulaire désirée et cliquer sur « Echelon de position ». Observer le comportement du système. Recommencer si nécessaire.

Le bras est maintenu dans la position souhaitée.

### **BUT DU TP**

Déterminer le couple que doit fournir le moteur pour maintenir le bras dans une position.

### **TRAVAIL DEMANDE**

#### **1. Relevé du couple sur la maquette**

Charger le bras avec deux disques.

Dans le logiciel, revenir sur le menu et choisir « Travailler avec MAXPID » puis « Couple statique du moteur ». Cliquer sur le bouton « Acquisition couple moteur » puis imprimer la courbe de couple obtenue. (Remarque : le couple est relevé à partir de la mesure du courant moteur :  $C_m = K_m I_m$ )

# **2. Couple moteur théorique en fonction de la position du bras**

**Modélisation. Schéma cinématique** 

Les schémas ci-dessous représentent le mécanisme, il ne comporte que les solides : bâti (1), palier de vis (2), vis (3), écrou (4), bras (5).

Représentation spatiale (bras à 90° )

Représentation plane (bras à 30°)

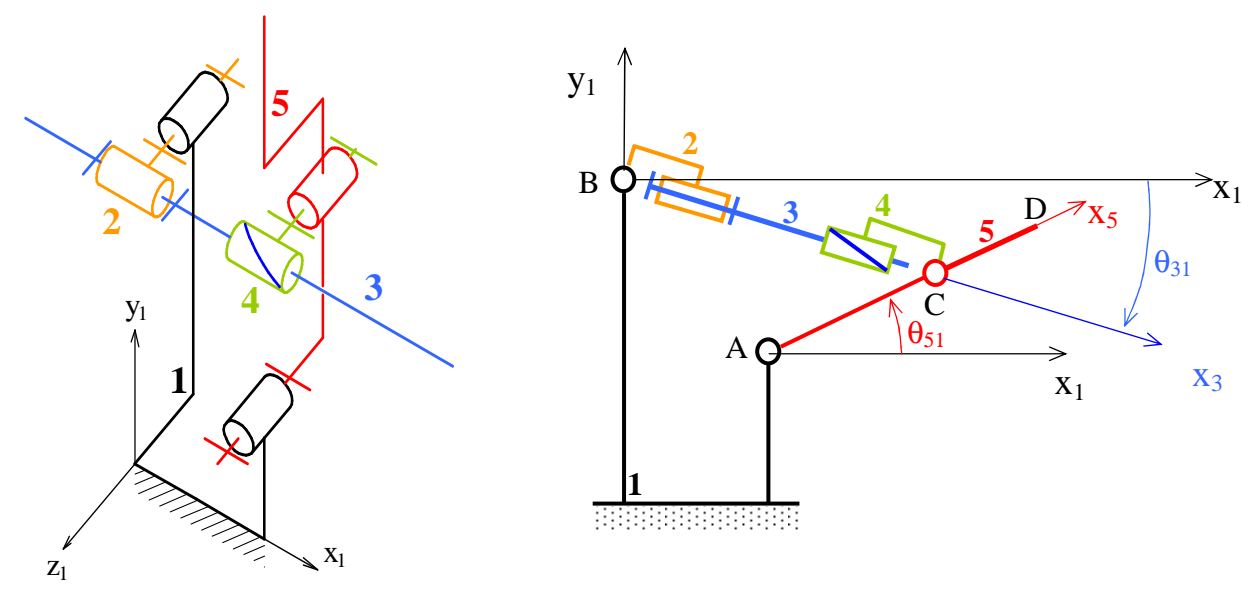

Le bras 5 est en liaison pivot d'axe  $(A, \vec{z}_1)$  avec le bâti 1, il ne peut que tourner autour de cet axe. La vis 3 est en liaison pivot d'axe  $(B, \vec{x}_3)$  avec le palier 2. L'écrou 4 est liaison pivot d'axe  $(C, \vec{z}_1)$ avec le bras 5. Le palier 2 est en liaison pivot d'axe  $(B, \vec{z}_1)$  avec le bâti 1. L'écrou 4 et la vis 3 sont en liaison hélicoïdale d'axe $(B, \vec{x}_3)$ , 3 se visse dans 4.

#### **Paramétrage**

On appelle :

 $\overrightarrow{AB} = -a\vec{x}_1 + b\vec{y}_1$ ;  $\overrightarrow{AC} = c\vec{x}_5$ ;  $\overrightarrow{AD} = d\vec{x}_5$ ;  $\overrightarrow{BC} = x\vec{x}_3$  $\theta_{31} = (\vec{x}_1, \vec{x}_3)$ ;  $\theta_{51} = (\vec{x}_1, \vec{x}_5)$ 

Le point D est le centre de gravité du bras chargé par les disques.

#### **2.1. Calcul préliminaire : position angulaire de la vis en fonction de la position angulaire du bras**

Déterminer  $\theta_{31}$  en fonction de  $\theta_{51}$ . On pourra écrire la fermeture géométrique

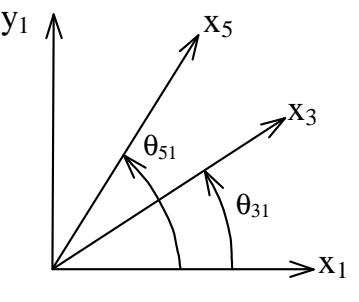

#### **2.2. Expression du couple**

Le couple du moteur est transformé en effort de traction par la liaison hélicoïdale. Chercher une relation liant ces deux grandeurs en isolant la vis.

Chercher une équation faisant intervenir le poids de la charge manipulée par le bras et l'effort de traction précédent. On isolera  $E = 4 + 5$ 

Dans cette équation on utilise N43. Exprimer cette grandeur en isolant 4.

On utilise également Y<sub>43</sub>. Exprimer cette grandeur en isolant  $E = 2 + 3$ 

Déduire de ce qui précède l'expression du couple en fonction de l'angle de bras et de la masse transportée.

#### **2.3. Application numérique avec Microsoft Excel**

Lancer « Excel » et charger le fichier 1CF1MS1E situé dans « Mes documents \ TP \ 1<sup>ère</sup> année \ Cueille-fruits \ ».

Rappel : exemple de syntaxe à utiliser :  $=(500+2*\text{racine}(\cos(\text{radians}(A1))))/2$  où la fonction « radians » convertit le contenu de la cellule A1 exprimé en degrés.

Entrer dans la cellule C5 l'expression de  $\theta_{31}$ . Recopier cette cellule dans les cellules Ci, (tirer sur la poignée de la cellule).

Entrer dans la cellule D5 l'expression de  $C_m$ . Recopier cette cellule dans les cellules Di, (tirer sur la poignée de la cellule).

La courbe donnant le couple du moteur en fonction de l'angle du bras s'affiche. Imprimer. Comparer avec la courbe relevée sur la maquette.

## *Ne pas sauvegarder en quittant Excel*

**3. Détermination graphique de l'effort de traction exercé par l'écrou sur le bras**  Sur la figure ci-dessous on a représenté le poids de la charge transportée. Déterminer graphiquement l'effort de traction dans la vis.

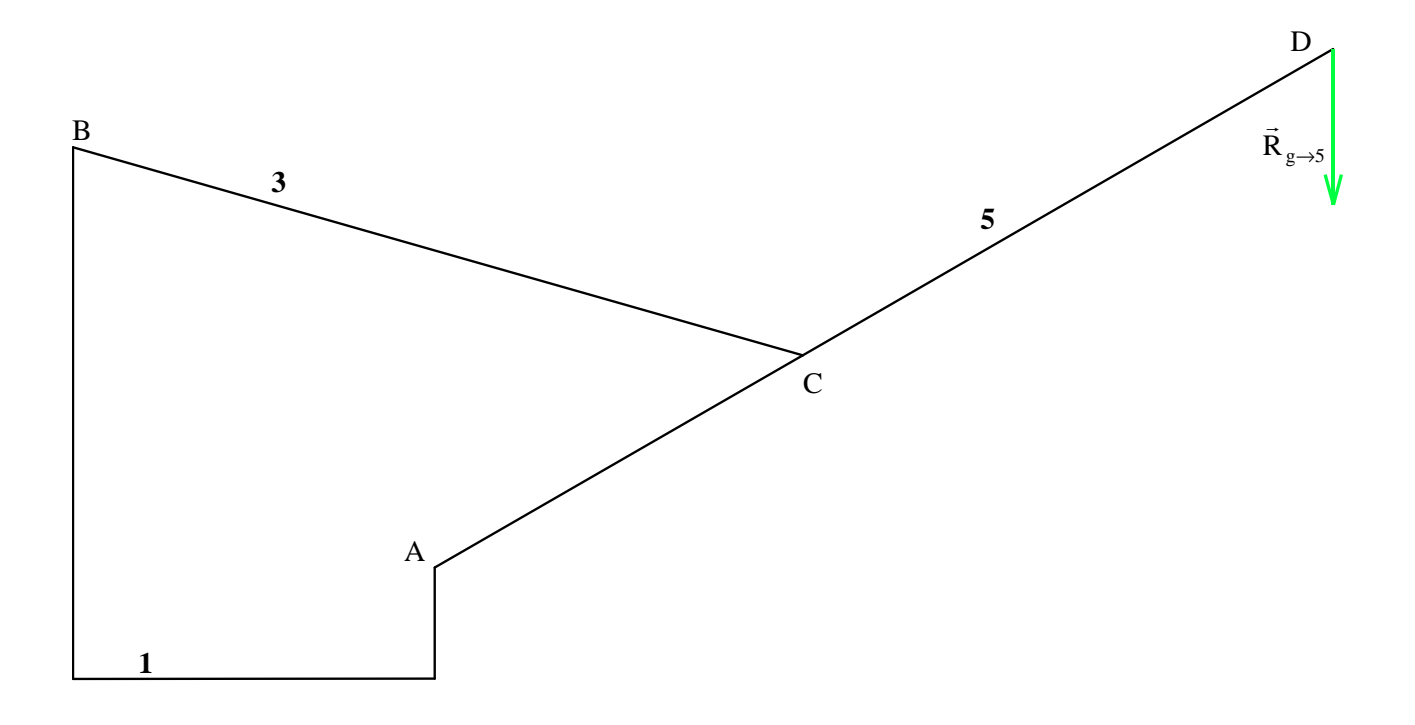